# e コミかんたん 操作マニュアル

- 1.ログイン方法
- 2. 地図の拡大縮小・住所移動
- 3.印刷
- 4.情報登録
- 5.一括登録
- 6.登録情報の修正
- 6.項目追加
- 7.属性情報の追加
- 8.地図の外部公開方法
- 9. 2画面表示による地図比較
- 10.ブログの書き方

# 独立行政法人 防災科学技術研究所

#### 1.ログイン方法

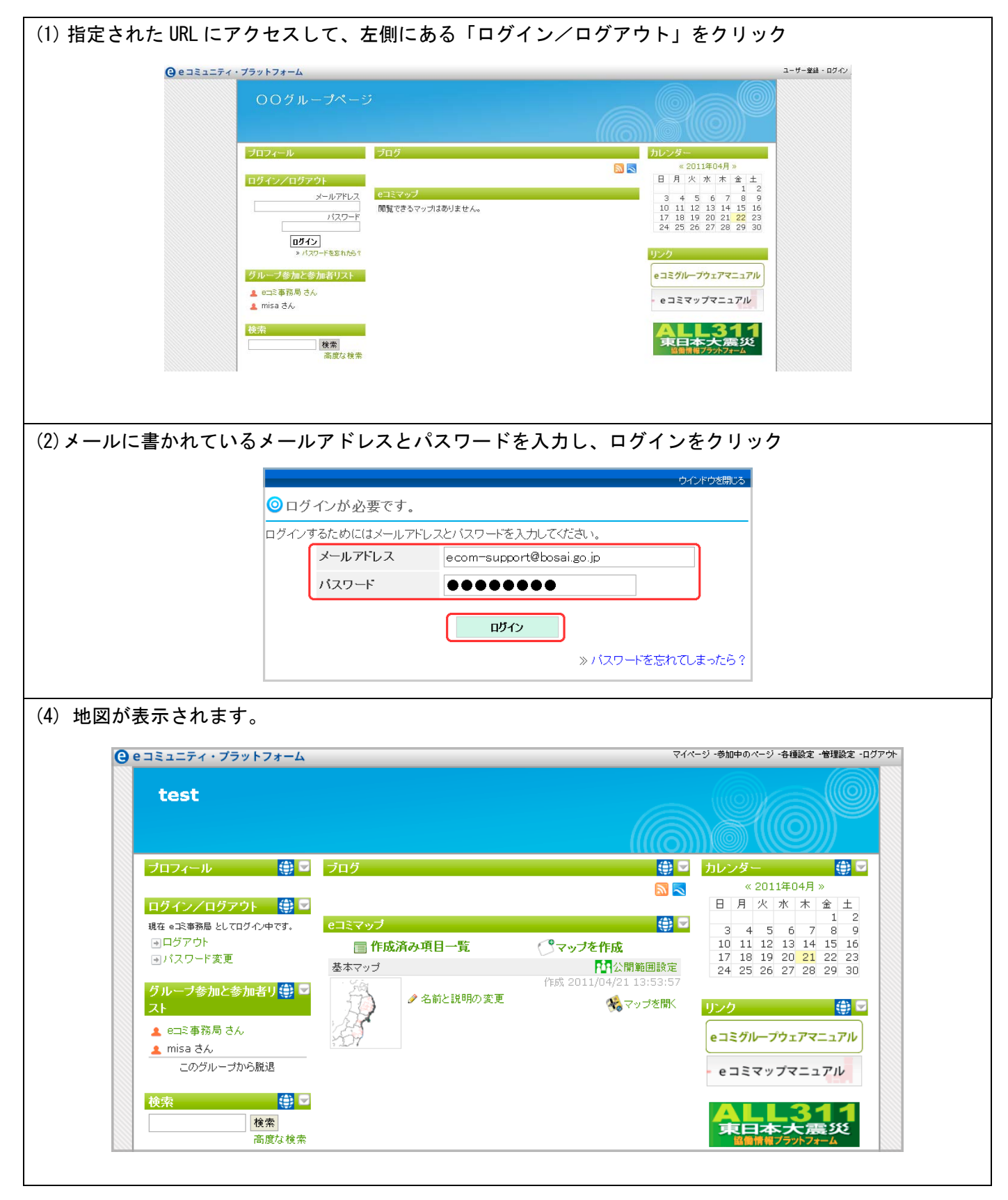

※ ログインユーザを追加できますので、その際はお問い合わせよりご連絡ください。

2. 地図の拡大縮小・住所移動

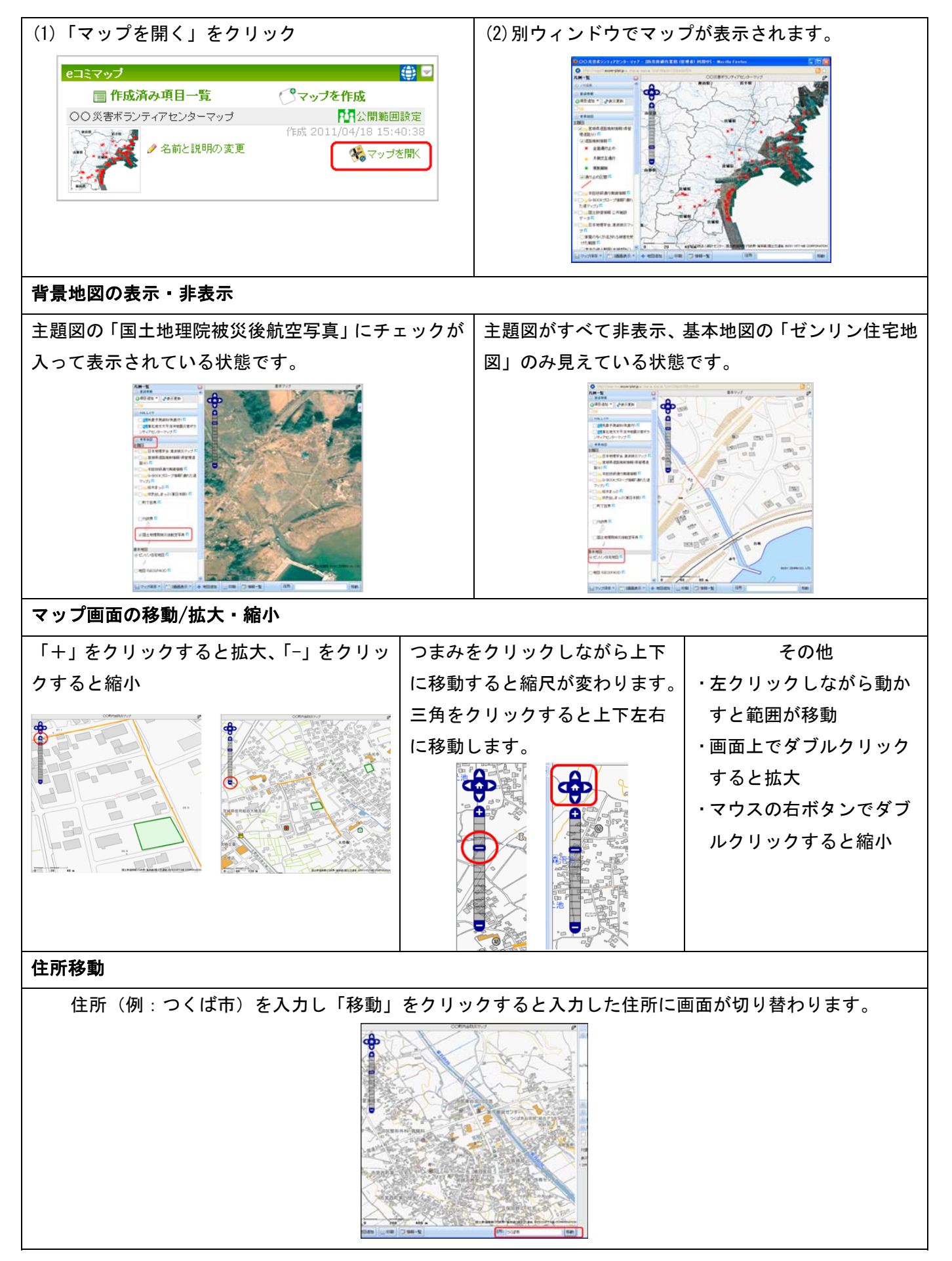

3.印刷

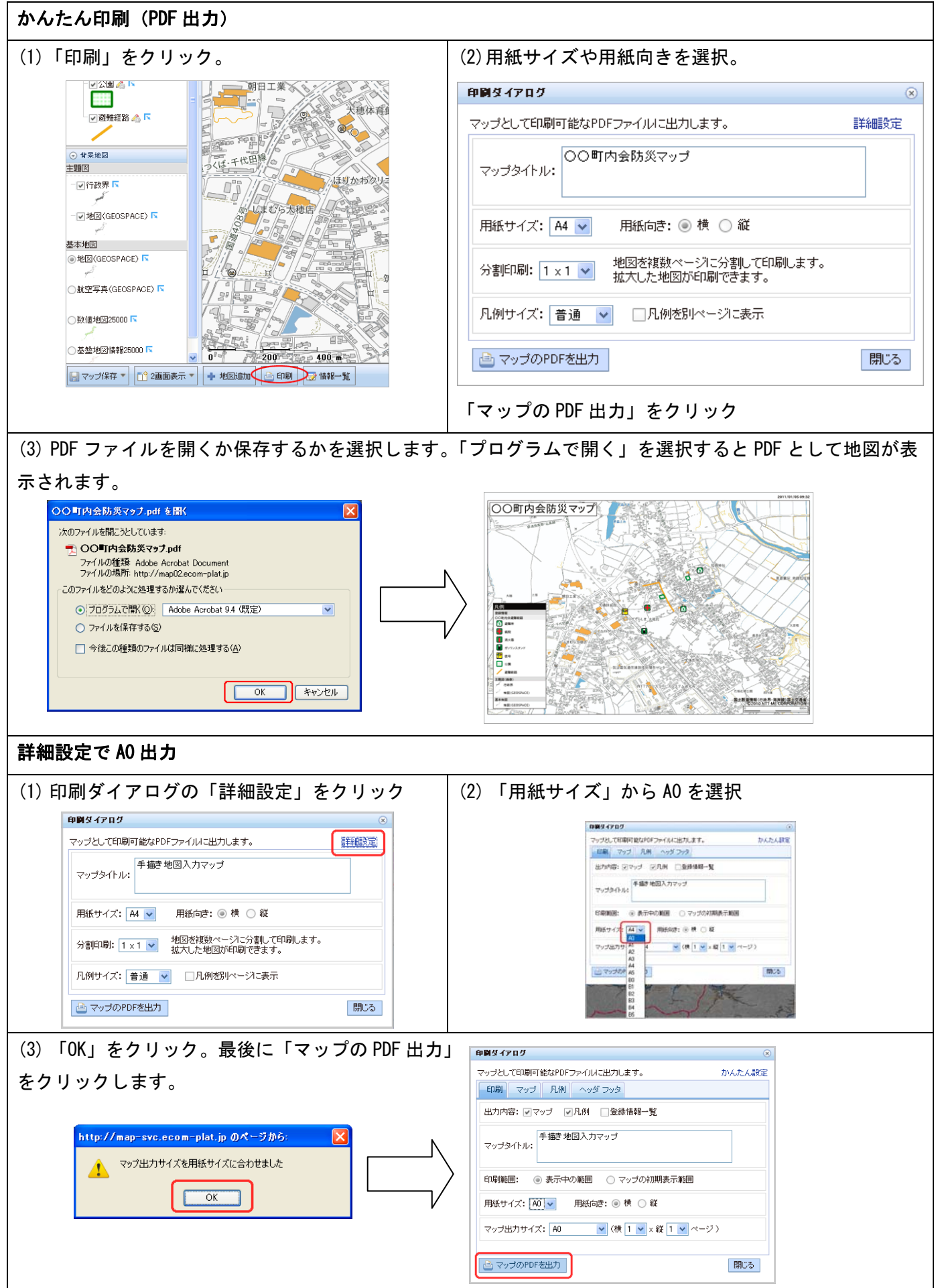

4.情報登録

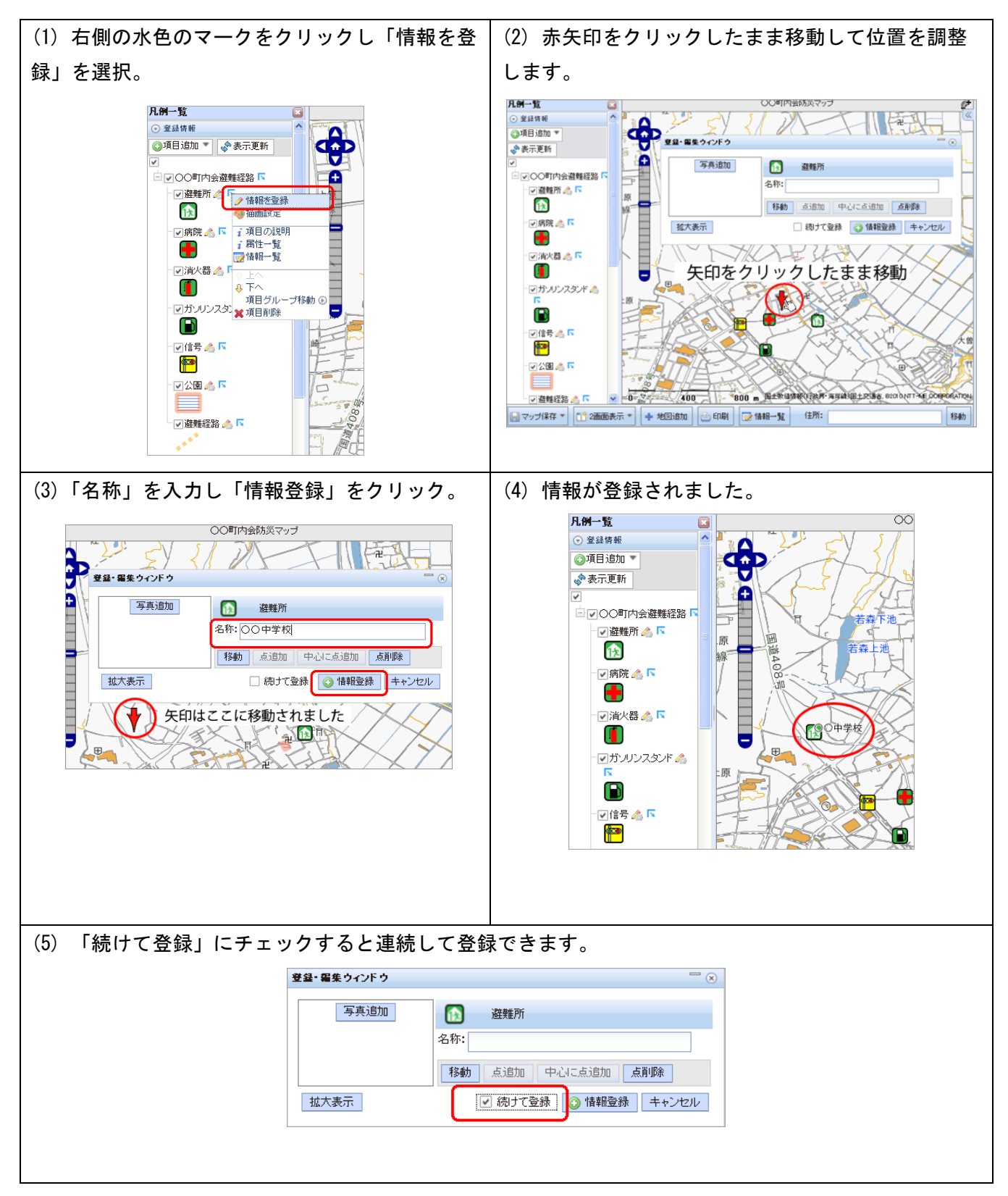

5.一括登録

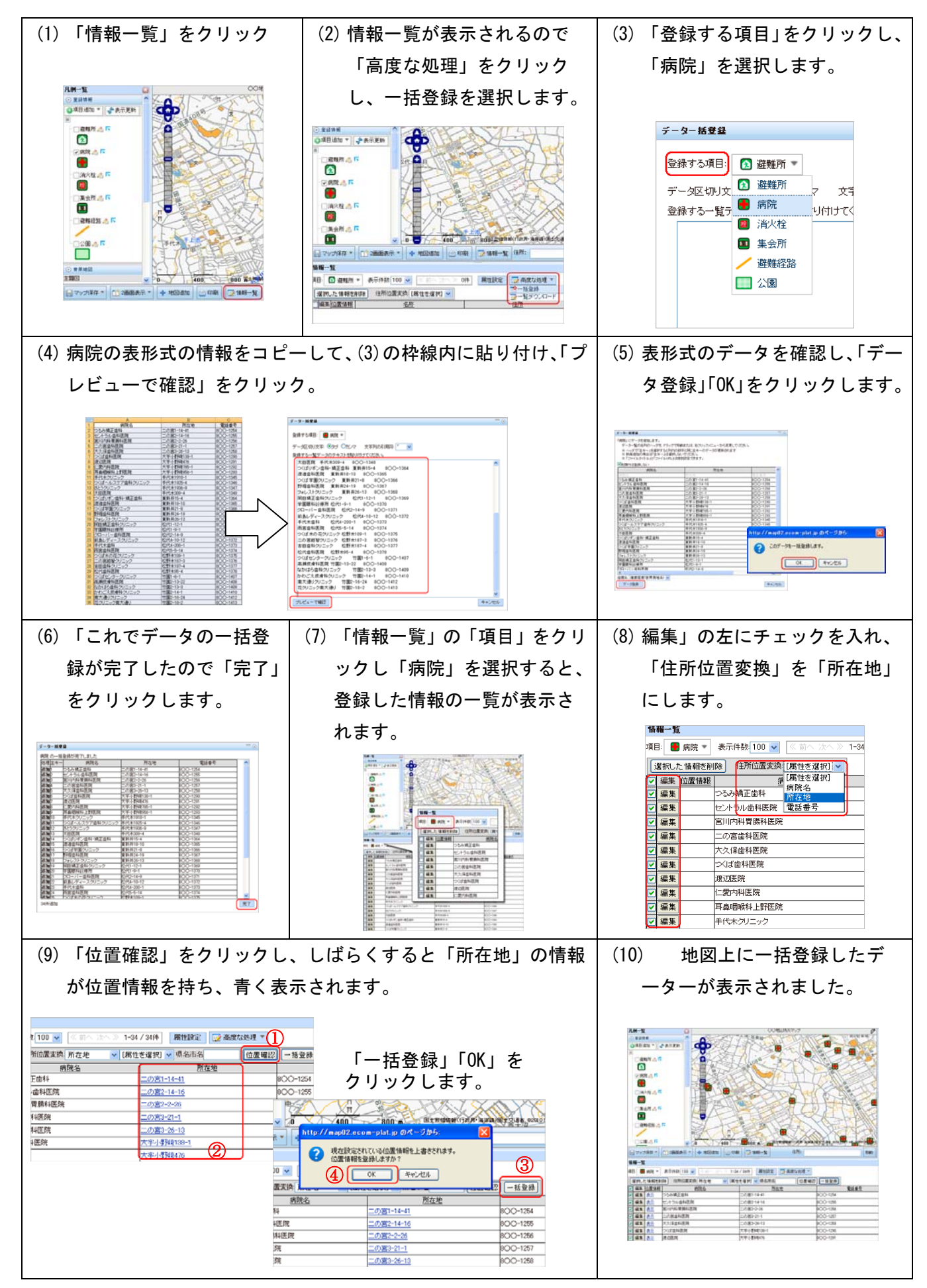

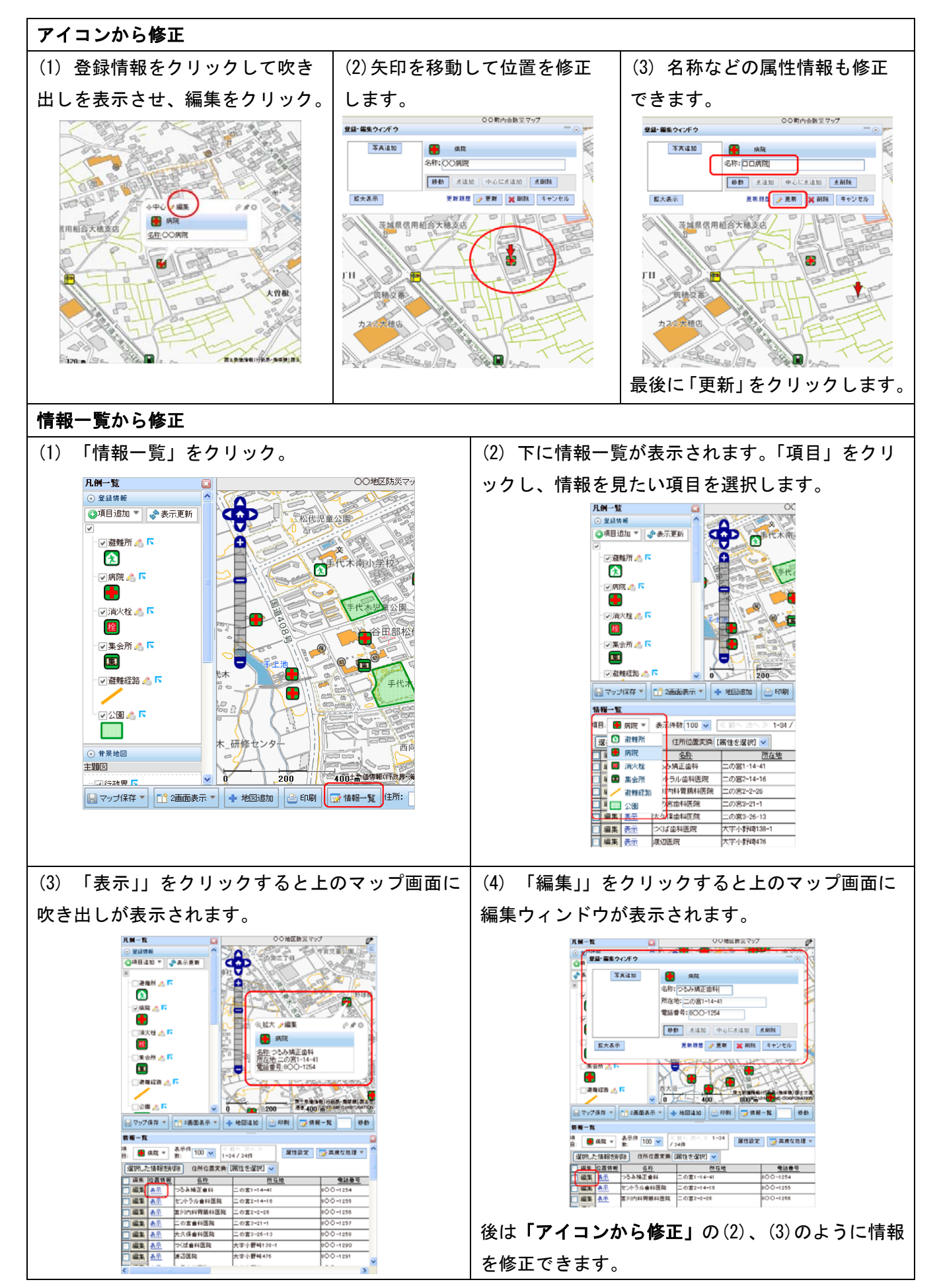

7.項目追加

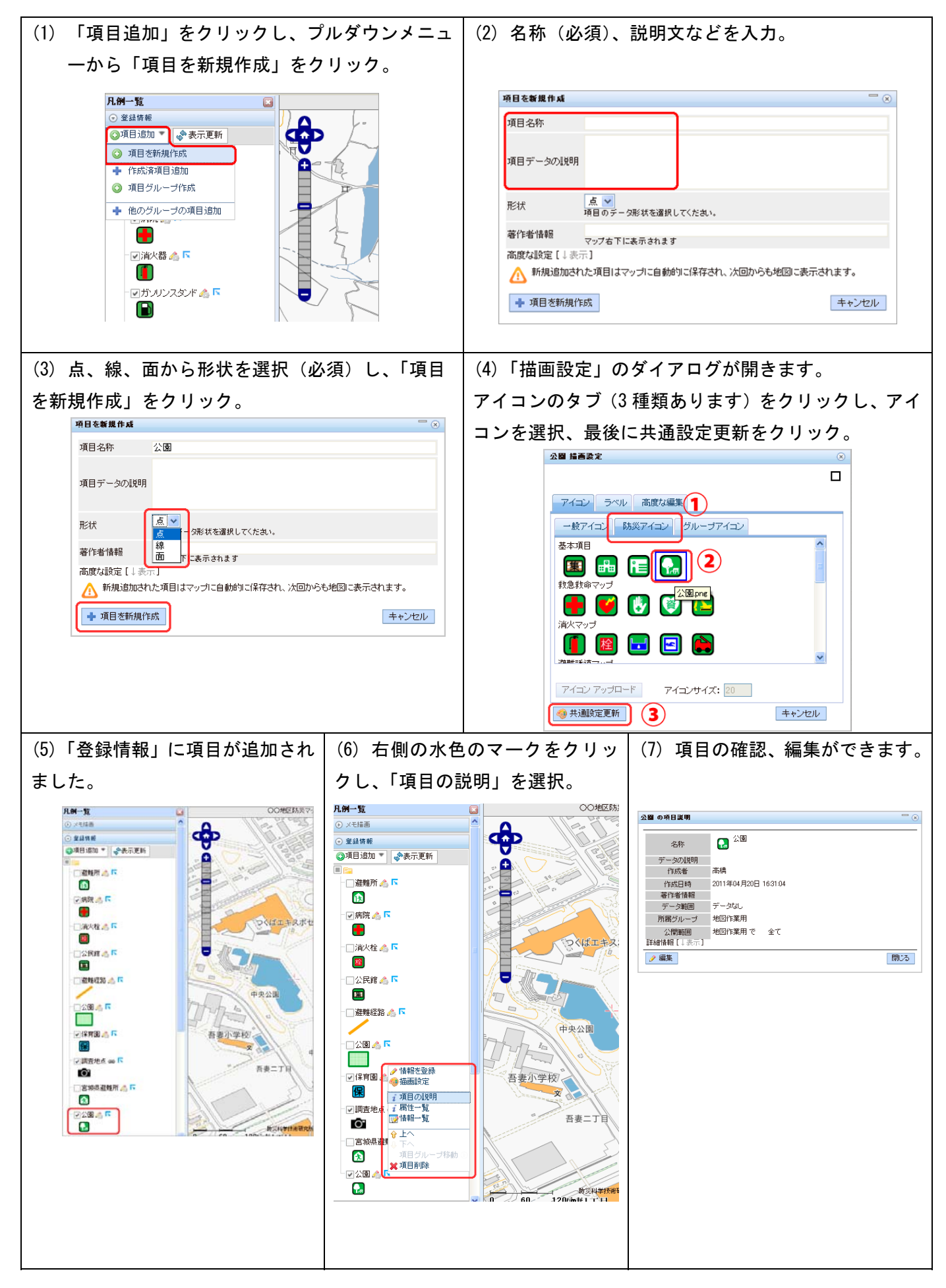

### 8.属性情報の追加

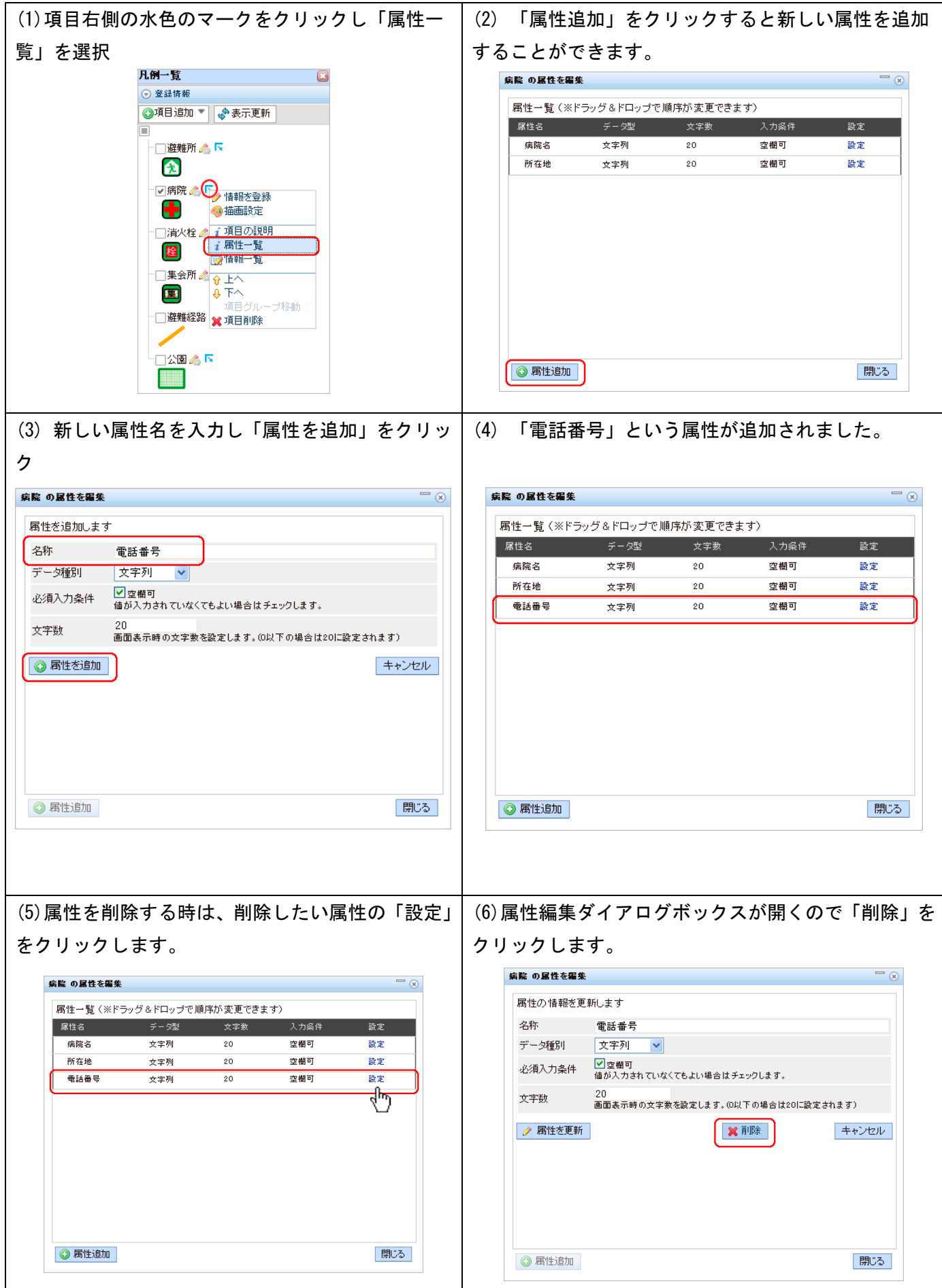

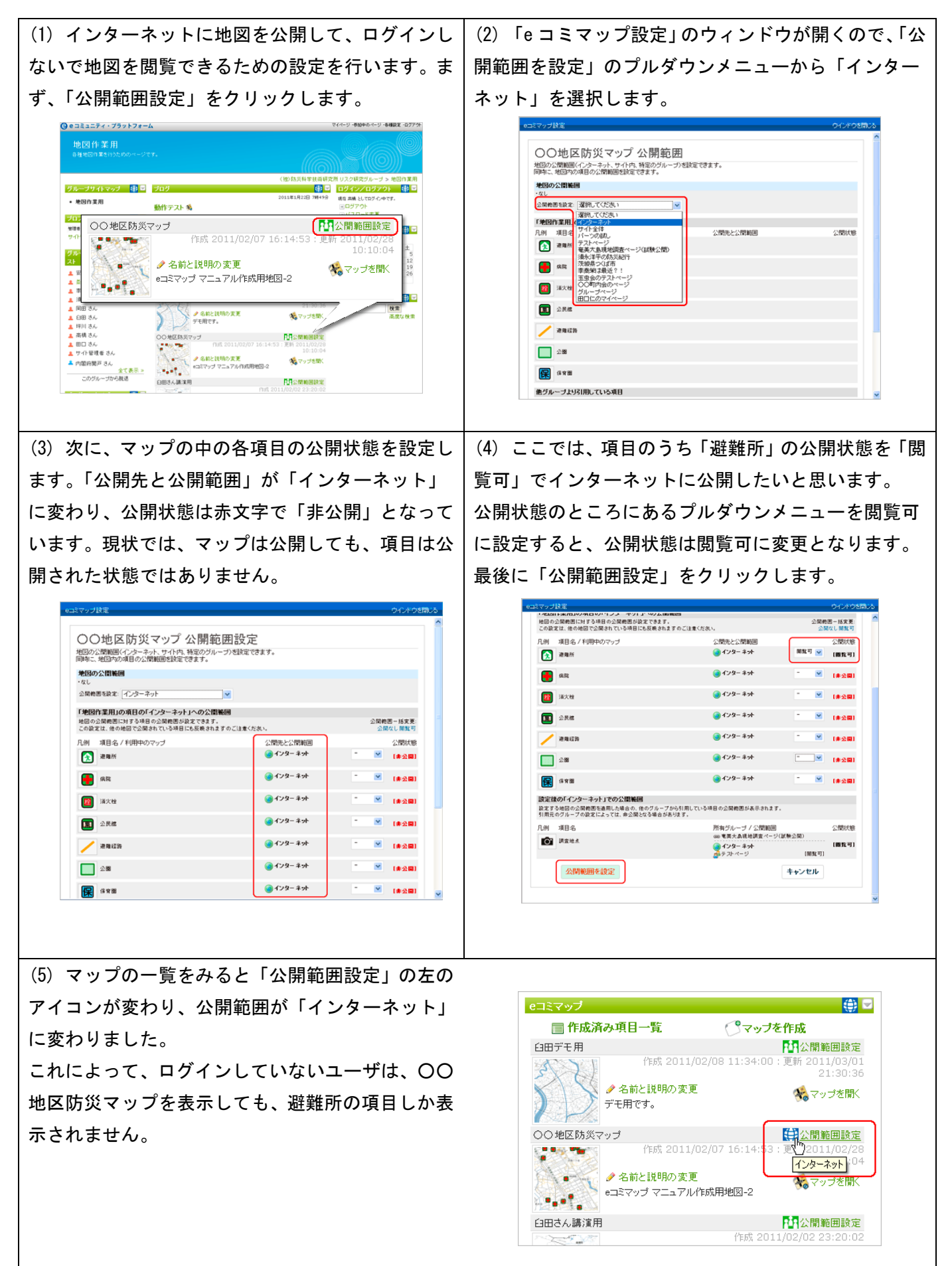

10.2画面表示による地図比較

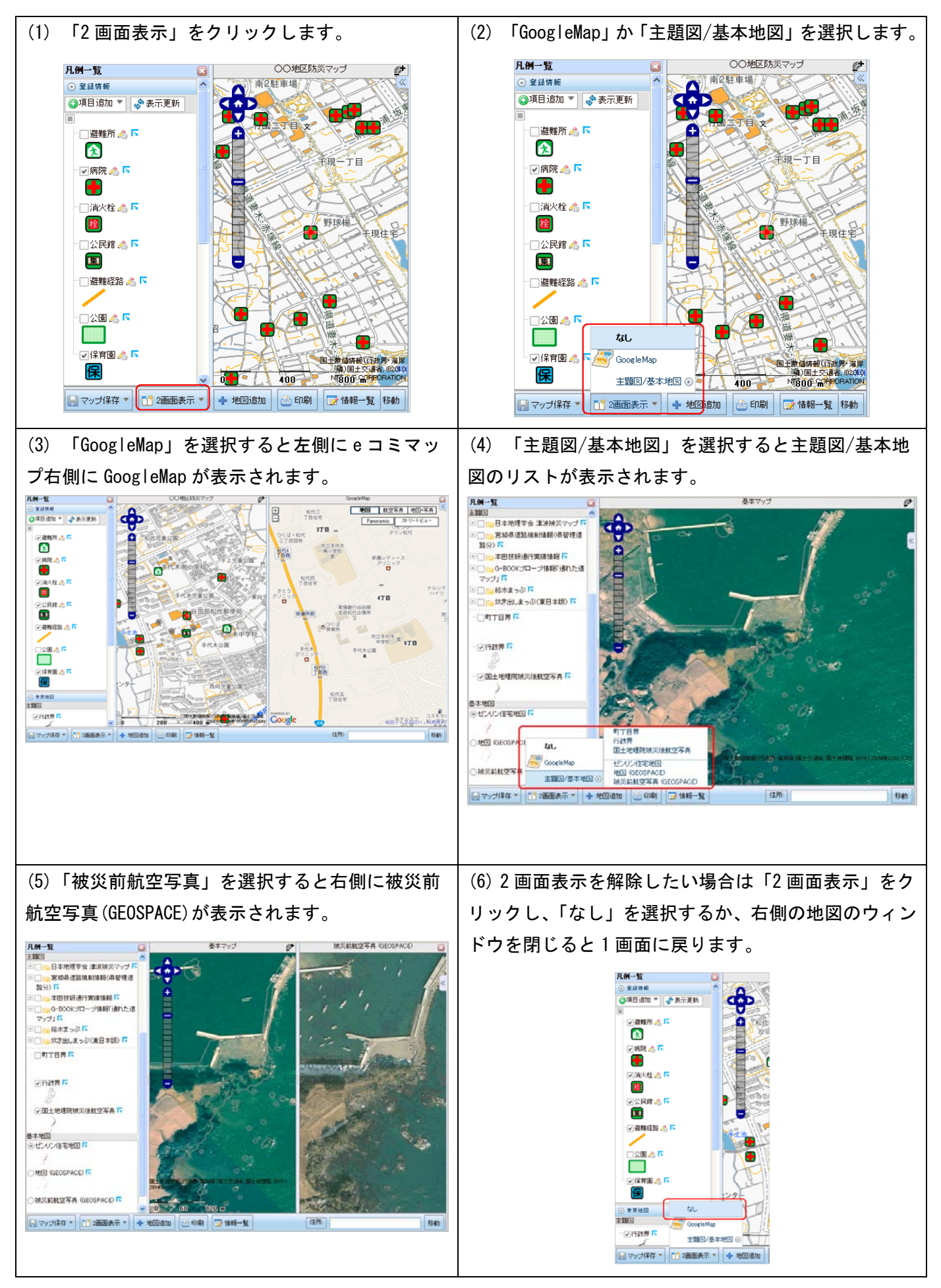

## 11.ブログの書き方

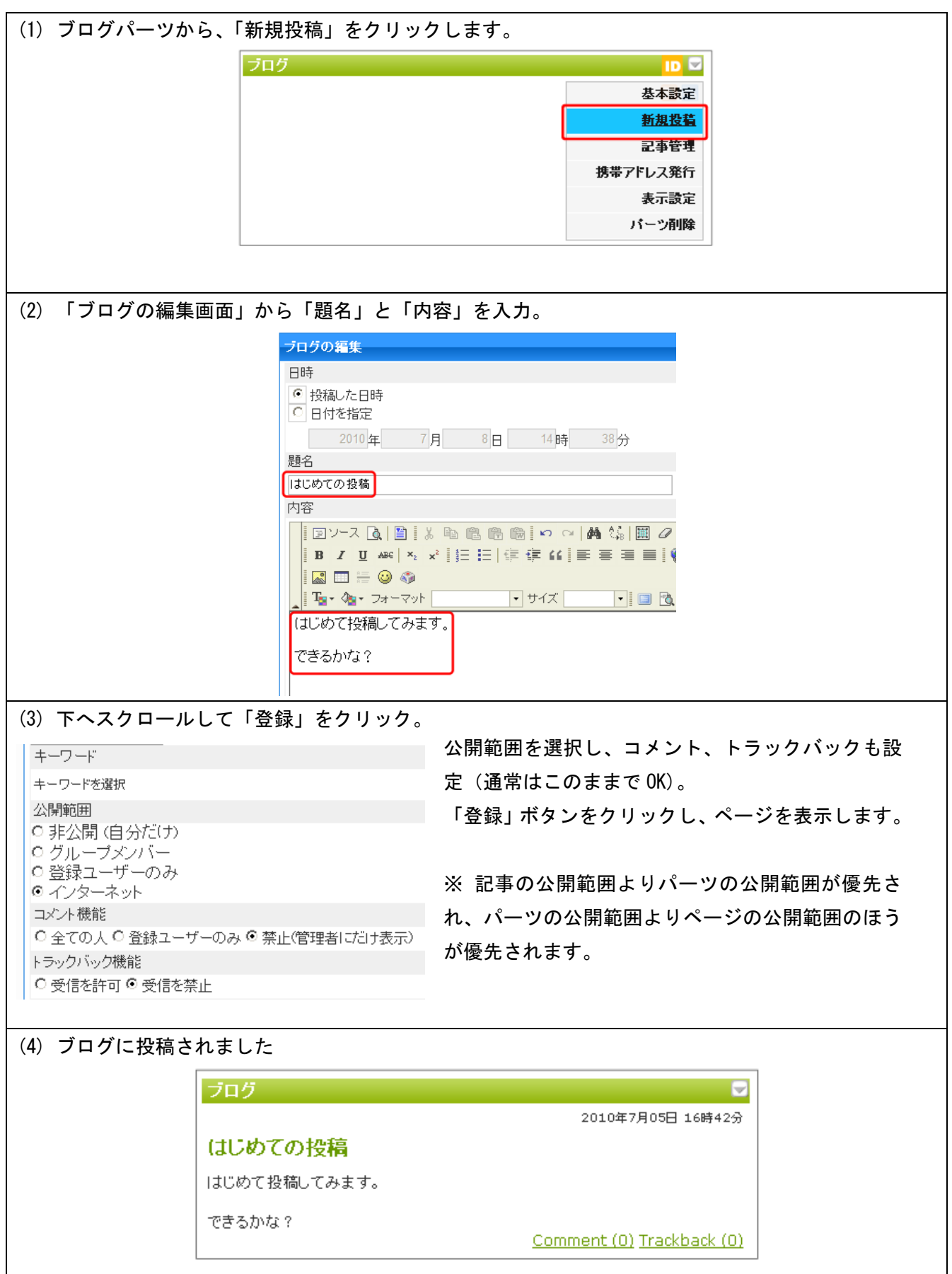